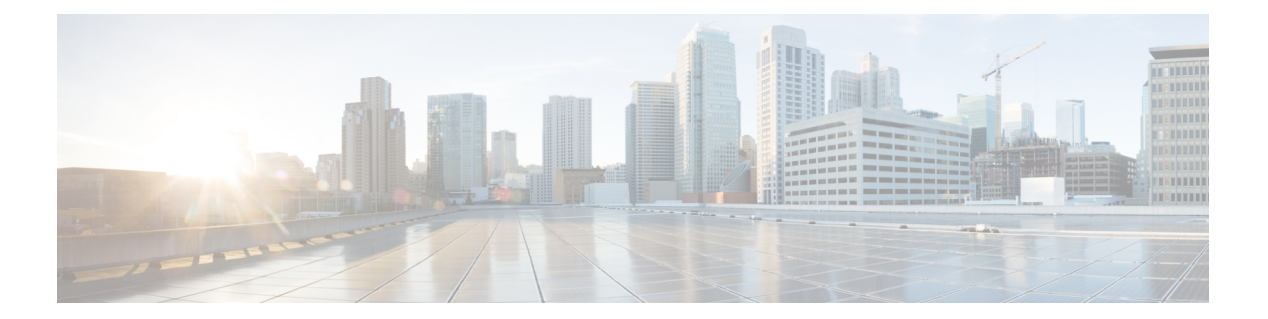

# **IMM** コマンド

- imm address  $(2 \langle -\tilde{\vee} \rangle)$
- imm dhcp  $(3 \sim -\gamma)$
- imm mode  $(4 \sim -\gamma)$
- imm restart  $(5 \sim -\gamma)$
- imm summary  $(6 \sim \rightarrow \sim)$
- imm [username](#page-6-0)  $(7 \sim \rightarrow \sim)$

### <span id="page-1-0"></span>**imm address**

IMM の静的 IP アドレスを設定するには、**imm address** コマンドを使用します。

**imm address** *ip-addr netmask gateway*

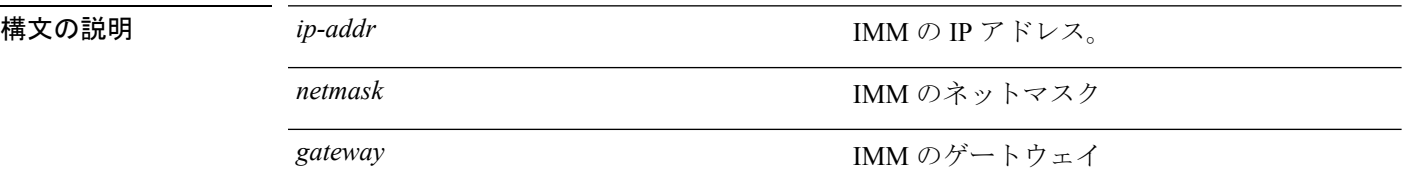

#### コマンドデフォルト なし

コマンド履歴

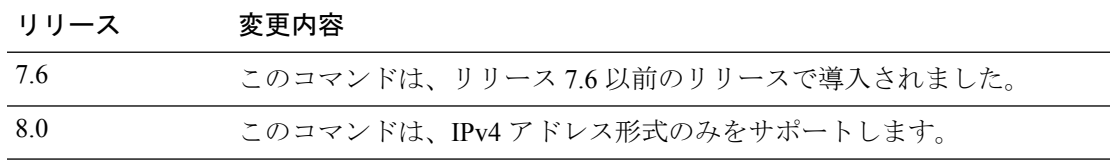

次に、IMM の静的 IP アドレスを設定する例を示します。

(Cisco Controller) >**imm address 209.165.200.225 255.255.255.224 10.1.1.1**

## <span id="page-2-0"></span>**imm dhcp**

IMM の DHCP を設定するには、**imm dhcp** コマンドを使用します。

**imm dhcp** {**enable** | **disable** | **fallback**}

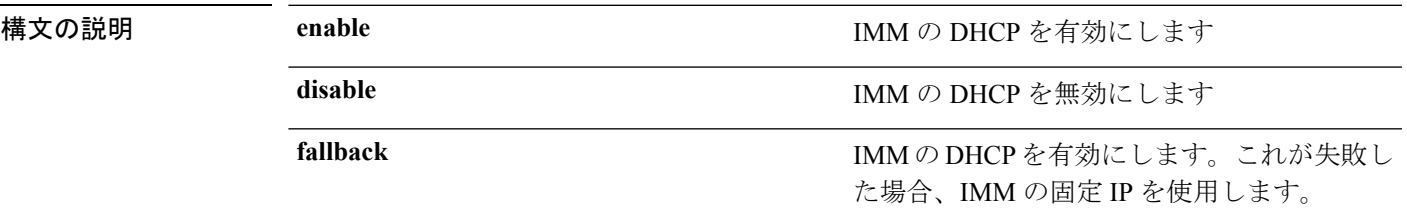

**コマンド デフォルト** IMM の DHCP は有効になっています。

コマンド履歴 リリース 変更内容

7.6 このコマンドは、リリース 7.6 以前のリリースで導入されました。

次に、IMM の DHCP を有効にする例を示します。

(Cisco Controller) >**imm dhcp enable**

#### <span id="page-3-0"></span>**imm mode**

IMM モードを設定するには、**imm mode** コマンドを使用します。 **imm mode** {**shared** | **dedicated**} **構文の説明 shared shared IMM を共有モードで設定します。 dedicated** IMM を専用モードで設定します。 コマンド デフォルト dedicated コマンド履歴 リリース 変更内容 7.6 このコマンドは、リリース 7.6 以前のリリースで導入されました。 次に、IMM を共有モードで設定する例を示します。

(Cisco Controller) >**imm mode**

## <span id="page-4-0"></span>**imm restart**

 $\mathbf I$ 

IMM を再起動するには、**imm restart** コマンドを使用します。

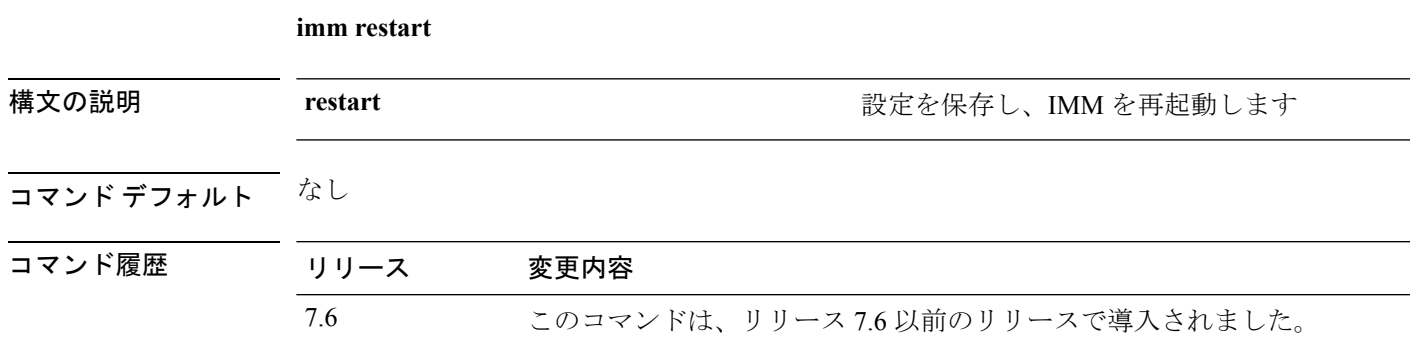

# <span id="page-5-0"></span>**imm summary**

IMM パラメータを表示するには、**imm summary** コマンドを使用します。

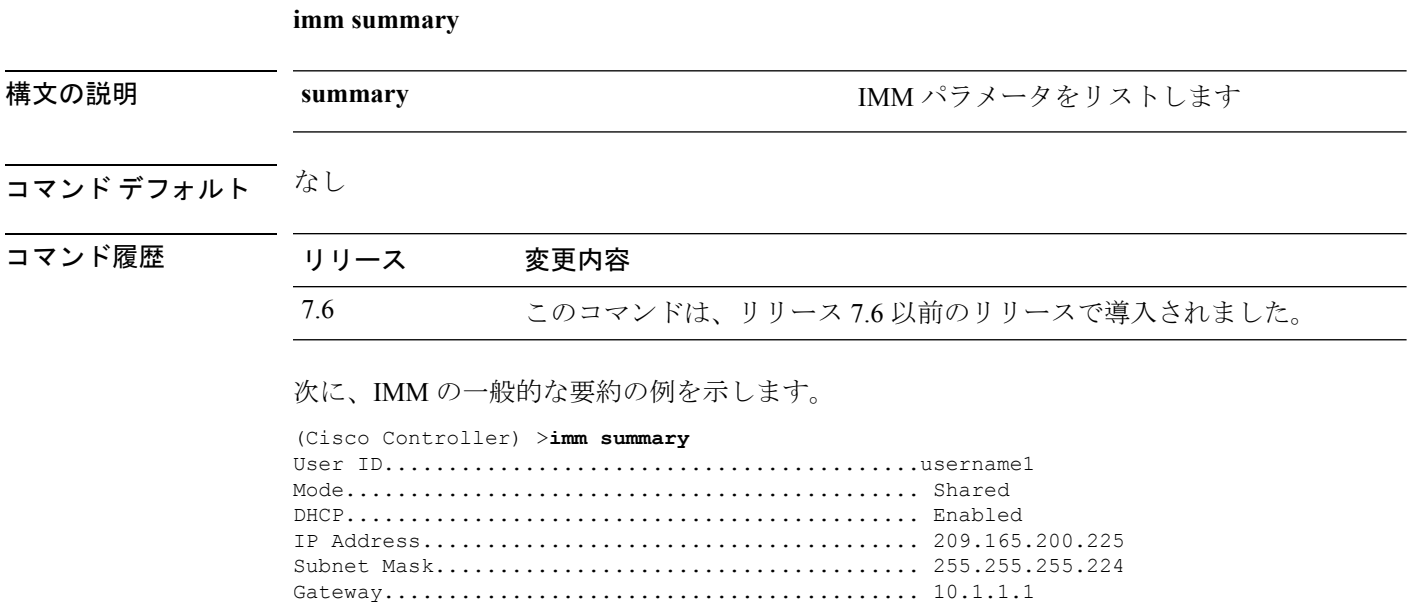

#### <span id="page-6-0"></span>**imm username**

IMM ユーザのログオン クレデンシャルを設定するには、**imm username** コマンドを使用しま す。

**imm username** *username password*

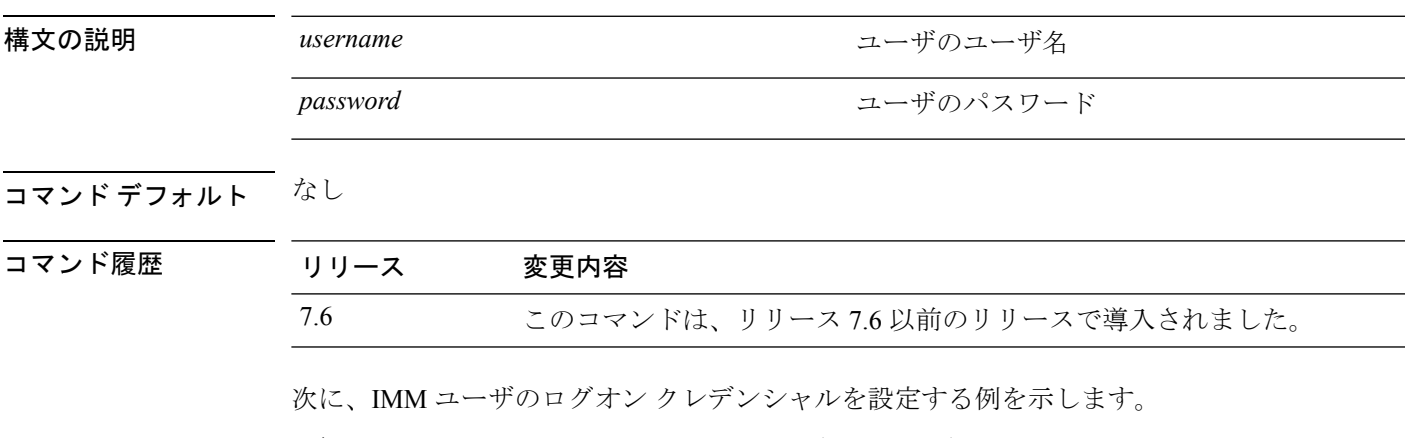

(Cisco Controller) >**imm username username1 password1**

 $\mathbf I$